## advanced **MARKETS**

**برای ورود و ثبت نام در بروکر Markets Advanced ابتدا از طریق لینک زیر، وارد سایت این بروکر شوید:**

**[ورود به سایت بروکر ادونسد مارکتس \)](https://advancedmarkets.com/)کلیک نمایید(**

**در صورت باز نشدن لینک از VPN استفاده کنید** 

**اطالعات خواسته شده را با انگلیسی وارد کنید.**

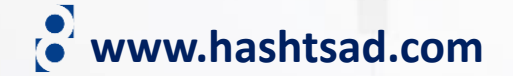

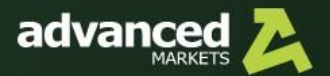

## advanced

Access ultra-fast execution and direct order fills, with a swift and easy account opening and funding process.

**START TRADING** 

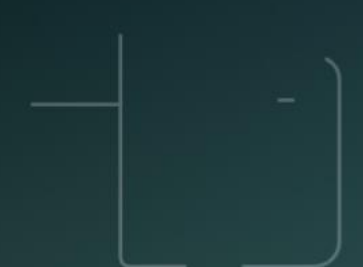

LOG IN

Technology

Markets

Trading

Partnership

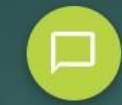

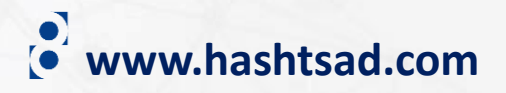

**START TRADING** 

روی دکمه بالا کلیک کنید

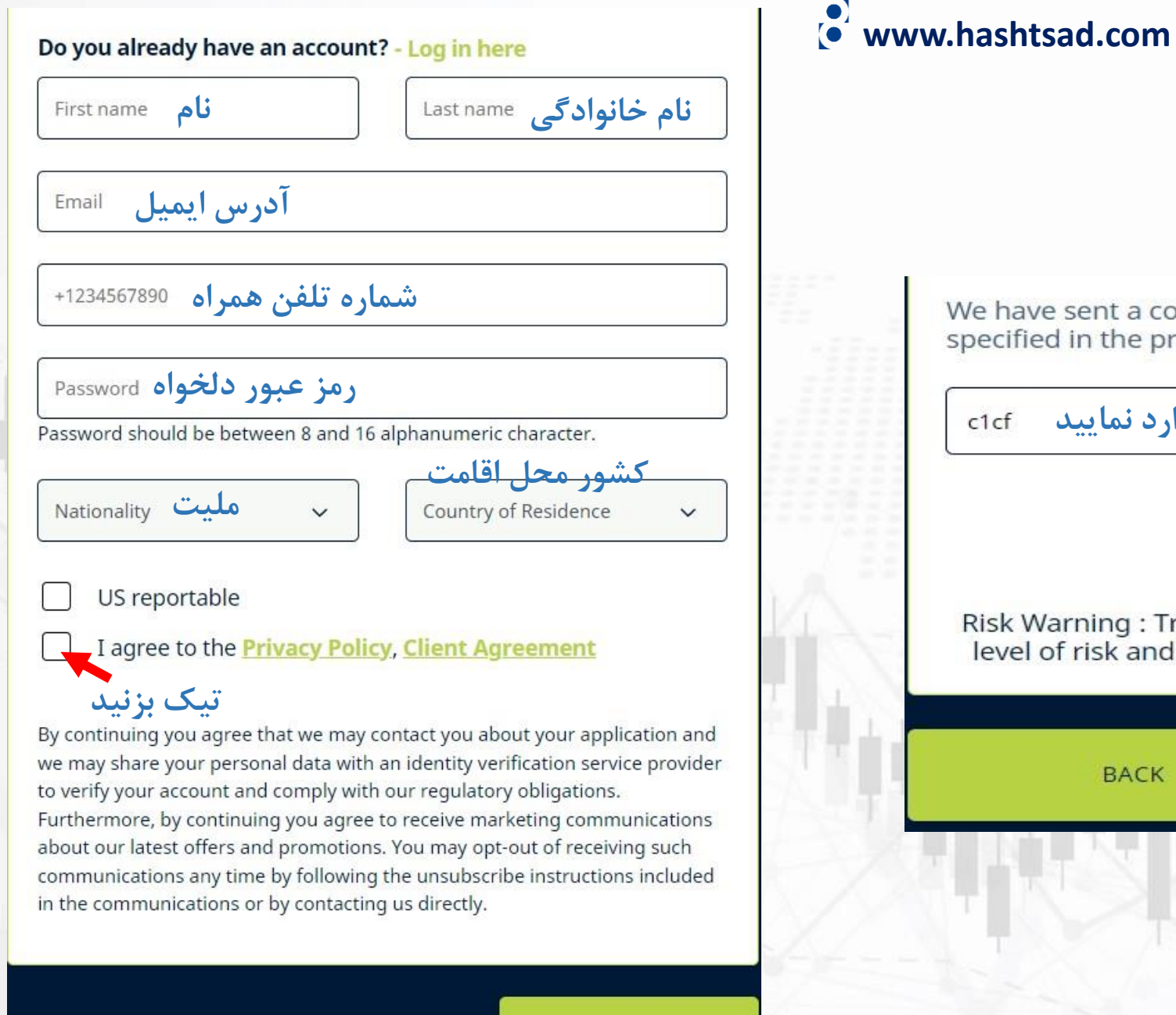

We have sent a confirmation PIN to the email address you specified in the previous step. Please enter it here.

**کد ارسالی به ایملتان را اینجا وارد نمایید**  $c1cf$ 

RESEND PIN (33)

Risk Warning: Trading FX instruments and CFDs can incur a high level of risk and may result in a loss of all your invested Capital.

**BACK CONTINUE روی دکمه باال کلیک کنید**

CONTINUE

**کلیک کنید**

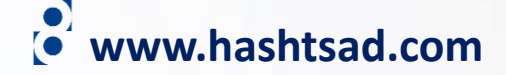

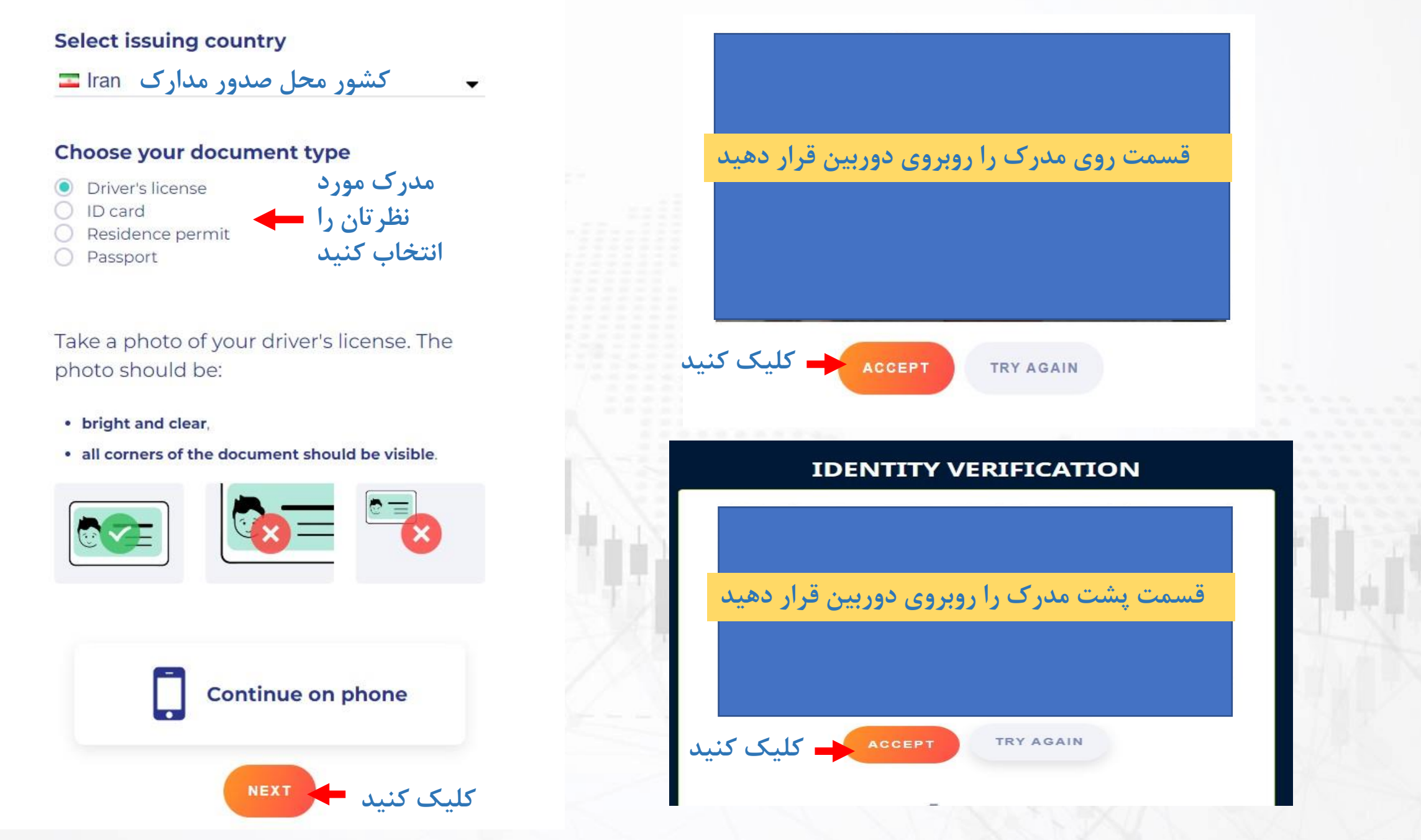

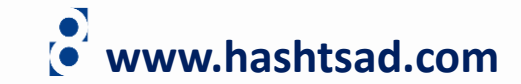

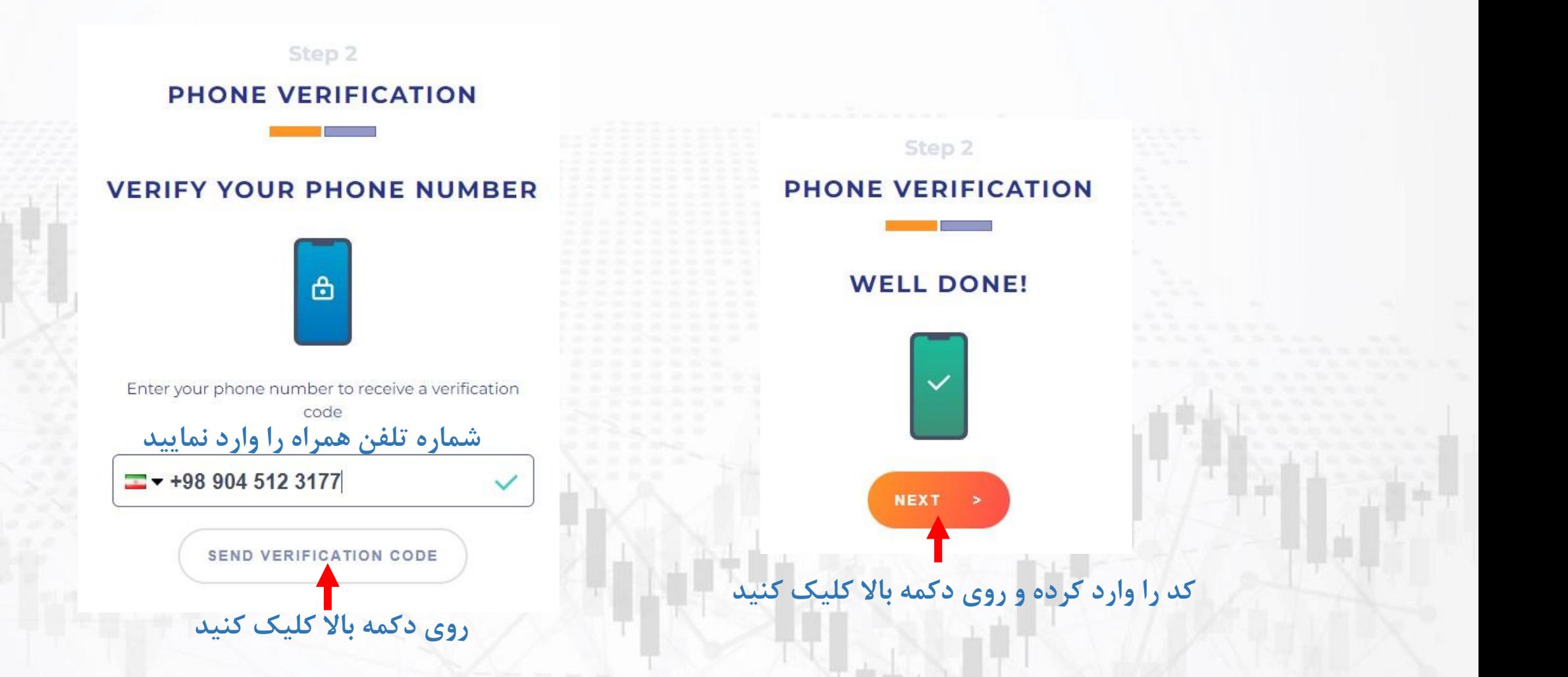

## **برای کسب اطالعات کامل راجع به بروکر advancedmarkets بر روی لینک زیر کلیک کنید:**

**<https://hashtsad.com/advancedmarkets>**

**با آرزوی موفقیت و سود آوری برای شما عزیزان**

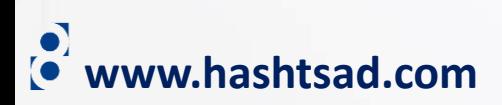